# Blue Relay Moduł przekaźników sterowany przez Bluetooth

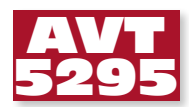

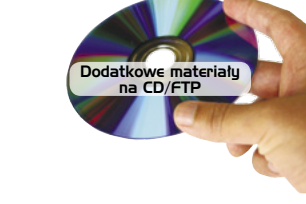

*Standard łączności bezprzewodowej Bluetooth jest jednym z najczęściej używanych w różnych urządzeniach powszechnego użytku. W odpowiednie interfejsy radiowe są wyposażane komputery PC, telefony komórkowe, smartphone'y i inne. Dla urządzeń przeznaczonych do tzw. inteligentnego domu najciekawsze wydaje się zwłaszcza połączenie siły oprogramowania komputera PC z urządzeniami wykonawczymi sterowanymi bezprzewodowo, co uwalnia użytkownika od konieczności doprowadzenia kabli połączeniowych. Rekomendacje: moduły można stosować do załączania/ wyłączania domowych odbiorników energii elektrycznej w miejscach, w których doprowadzenie kabli jest trudne lub wręcz niemożliwe.*

Zaprojektowane urządzenie to moduł wyposażony w 6 przekaźników sterowanych bezprzewodowo za pomocą Bluetooth z każdego. Jego oprogramowanie jest podzielone na dwie części, z których pierwsza jest przeznaczona do komputera PC pracującego pod kontrolą systemu Windows i wyposażonego w interfejs Bluetooth, a druga dla mikrokontrolera sterującego pracą modułu.

Urządzenie jest łatwe w budowie, więc nawet początkujący elektronicy nie powinni mieć trudności z jego wykonaniem. Ma ono funkcję niezależnego sterowania 6 przekaźnikami wykonawczymi. Dla każdego z nich można ustawić indywidualną zwłokę czasową, by go włączyć lub wyłączyć o określonym czasie. Kolejną funkcją jest jednoczesne włączanie lub wyłączanie wszystkich przekaźników. Aby uniknąć przypadkowego załączania przekaźników, program ma proste zabezpieczenie: w momencie zerwania połączenia pomiędzy komputerem a modułem, np. przy wyłączeniu komputera lub za pomocą przycisku Rozłącz, urządzenie wyłączy wszystkie przekaźniki.

Sercem modułu jest mikrokontroler ATmega8. Rozważałem zastosowanie tańszego ATTiny2313, lecz jego pamięć Flash mogłaby nie pomieścić programu sterującego. Mikrokontroler jest taktowany sygnałem o częstotliwości 8 MHz generowanym z użyciem zewnętrznego rezonatora kwarcowego. Jego użycie jest niezbędne, ponieważ do połączenia z modułem BTM jest używany szeregowy, asynchroniczny interfejs UART wymagający do prawidłowej pracy stabilnej częstotliwości zegarowej.

Zasilanie cewek przekaźników wykonawczych jest załączane za pomocą tranzystorów BC547. Stanem aktywnym (załączającym przekaźnik) jest poziom wysoki napięcia na wyprowadzeniu portu mikrokontrolera. Dodatkowo, wykorzystując komunikację dwukierunkową, moduł wyposażono w sensor temperatury. Dzięki temu do komputera PC jest przesyłania informacja o temperaturze w pomieszczeniu, w którym pracuje moduł. Funkcjonalności tej można użyć na przykład do budowy regulatora temperatury sterowanego za pomocą komputera PC.

## **AVT-5295 w ofercie AVT:** AVT-5295A – płytka drukowana AVT-5295B – płytka drukowana + elementy

#### **Podstawowe informacje:**

- •Sterowanie z komputera PC za pomocą
- interfejsu Bluetooth •Oprogramowanie wykonane w Bascom AVR oraz MS Visual Studio 2005
- 
- •Mikrokontroler ATmega8
- •Moduł Bluetooth BTM-222. Zasięg około 10...15 m.
- $\bullet$ Zasilanie 12  $V_{\text{DC}}$ , pobór prądu około 800 mA

#### **Dodatkowe materiały na CD/FTP:**

ftp://ep.com.pl, user: 10925, pass: 87thc181 •wzory płytek PCB

•karty katalogowe i noty aplikacyjne elementów oznaczonych w Wykazie elementów kolorem czerwonym

#### **Projekty pokrewne na CD/FTP:**

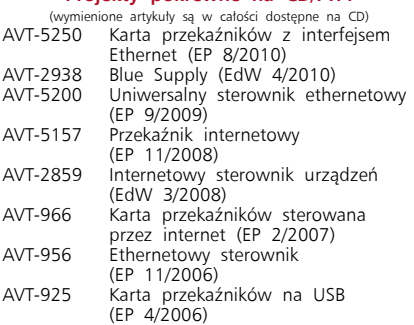

#### **Budowa**

Schemat ideowy modułu pokazano na **rysunku 1**. Zasilacz składa się z połączonych kaskadowo stabilizatorów IC2 i IC4.

IC2 (LM2940T-5) służy do zasilania mikrokontrolera oraz reszty układów napięciem 5 V. Drugi stabilizator to LM1117-3.3 stabilizujący napięcie przeznaczone do zasilania modułu Bluetooth BTM-222.

> $\otimes$  $\otimes$

Q,

Q,

 $\otimes$  $\otimes$ 

BTM-222 to jeden z najpopularniejszych w Polsce modułów. Na jego popularność wpływa zapewne łatwość obsługi programowej i zaimplementowanie przez producenta kompletnego stosu komunikacyjnego Blueto-

 $\otimes$ 

 $\otimes$ Q

oth. Mikrokontroler jest dołączony do modułu za pomocą UART. Polecenia są przesyłane przez komputer PC, odbierane i interpretowane przez mikrokontroler, który następnie odpowiednio steruje tranzystorami włączającymi bądź wyłączającymi przekaźniki wykonawcze.

Moduł BTM-222 jest zasilany napięciem 3,3 V, natomiast mikrokontroler 5 V, dlatego niezbędne stało się wykonanie konwertera UART, który zrealizowano na bazie inwerterów zawartych w układzie U4 (74HC14).

Przycisk S1 służy do uruchomienia procedury konfigurowania modułu BTM i nadania mu nazwy. Będzie ona widoczna w mo-

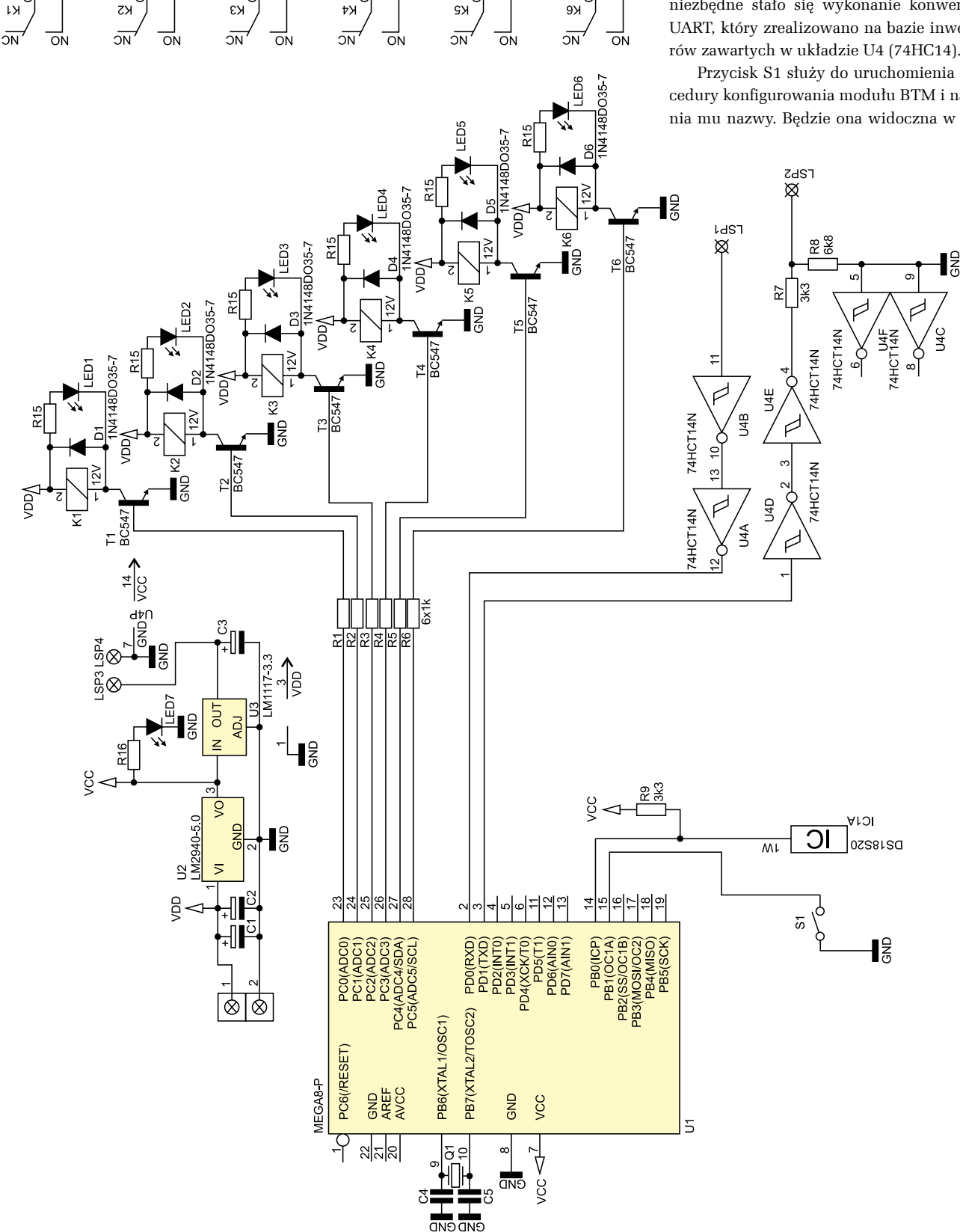

**Rysunek 1. Schemat ideowy modułu przekaźników z interfejsem Bluetooth**

# **PROJEKTY**

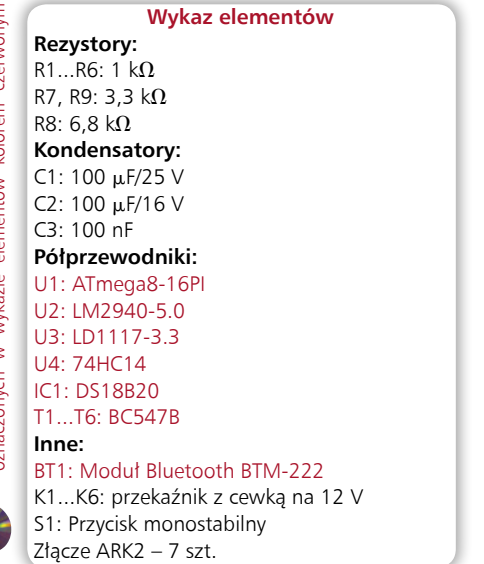

mencie wyszukiwania urządzenia. Nazwą domyślną jest "Relay".

Zastosowany czujnik temperatury to układ firmy Maxim-Dallas typu DS18B20, dołączony do mikrokontrolera za pomocą interfejsu 1-Wire. O jego wyborze zadecydowały popularność i dostępność gotowych procedur obsługi.

# **Opis działania**

Do prawidłowej pracy interfejs Bluetooth wymaga autoryzacji, która popularnie jest nazywana parowaniem. Moduł przekaźników jest gotowy do pracy, gdy został sparowany z nadrzędnym komputerem PC, na którym jest uruchomiony program sterujący. Objawia się to wyświetlaniem na ekranie PC informacji o połączeniu oraz temperaturze.

Po kliknięciu na wirtualny przycisk ON/ OFF w aplikacji sterującej jest wysyłany do urządzenia pojedynczy kod ASCII. Pętla główna programu w odbiorniku odczytuje ten znak odebrany za pomocą UART i podejmuje odpowiednią akcję określaną za pomocą warunku select-case (**listing 1**). Może to być na przykład zmiana poziomu na wyprowadzaniu pojedynczego portu lub wszystkich naraz.

Oprogramowanie odbiornika zostało maksymalnie uproszczone – praktycznie pełni on funkcję tylko terminalu sterowanego przez komputer PC, którego oprogramo-

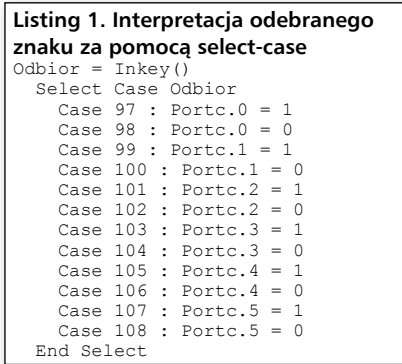

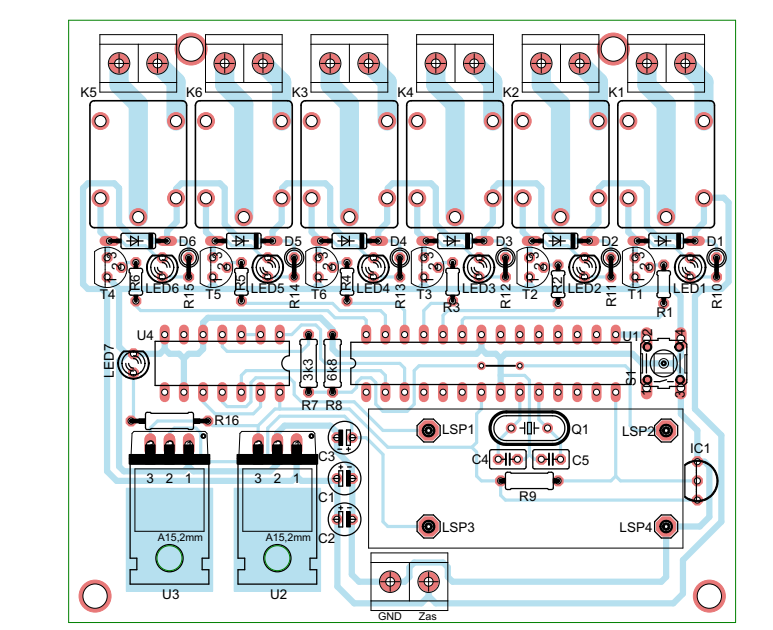

**Rysunek 2. Schemat montażowy modułu przekaźników z interfejsem Bluetooth**

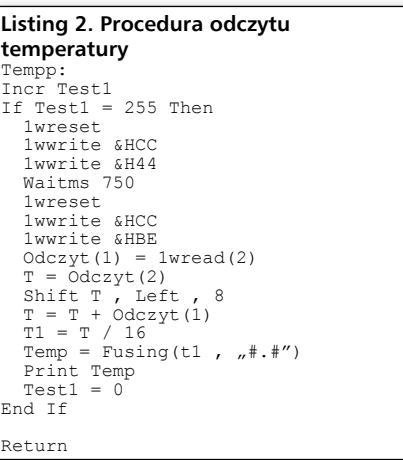

wanie odmierza czas i steruje odpowiednimi przekaźnikami.

Temperatura jest mierzona w procedurze podprogramu o nazwie "Tempp". Jej wywołania nie umieszczono w pętli głównej, ponieważ sama procedura pomiaru temperatury wymaga spełnienia określonych zależności czasowych, a przy tym jest czasochłonna, co może powodować zakłócenia transmisji danych. Pomiar czasu jest wywoływany co pewien czas uzależniony od częstotliwości przerwania, które powoduje wejście do tej procedury. Komputer PC odczytuje temperaturę co 1 sekundę.

Na **listingu 2** zamieszczono procedurę odczytu temperatury z czujnika DS18B20. Na jej początku jest podawany sygnał zerowania magistrali 1-Wire. Następnie jest wysyłane polecenie pominięcia odczytu pamięci ROM, ponieważ do magistrali jest dołączony tylko pojedynczy czujnik, który przez to nie wymaga identyfikacji. Kolejnym krokiem jest odczytanie 2 bajtów, w których jest umieszczony wynik pomiaru temperatury. Po ich odczycie zmiennej typu integer zostaje nadana wartość pierwszego bajtu i przesunięta w lewo o 8 bitów. Do tak otrzymanej wartości jest dodawa-

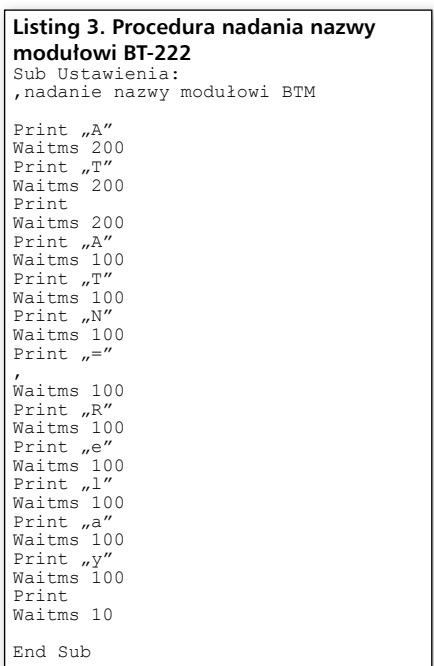

ny drugi bajt wyniku pomiaru. Teraz zmienna jest dzielona przez 16 i zaokrąglana do jednego miejsca po przecinku. Taka zmienna jest transmitowana do komputera PC.

Na **listingu 3** widać procedurę nadania nazwy modułowi BTM-222. Znaki nie są przesyłane w postaci łańcucha, lecz pojedynczo. Wymaga tego firmware moduły BTM-222. W czasie prób okazało się, że transmisja całego łańcucha może powodować błędy w nadawanej nazwie.

Panel sterujący działa pod kontrolą systemu Windows. Napisano go za pomocą środowiska Visual Studio 2005 w C++/CLI. Komputer PC, na którym będzie uruchomiony program, musi być wyposażony w moduł Bluetooth.

## **Montaż**

Schemat montażowy modułu "Blue Relay" pokazano na **rysunku 2**. Jest łatwy do

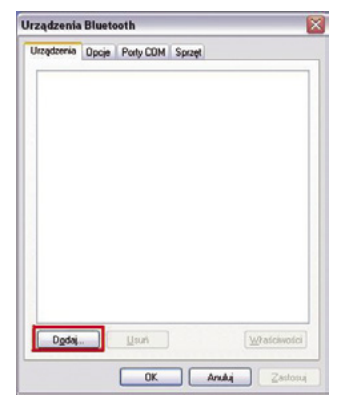

**Rysunek 3. Wybór funkcji dodawania nowego urządzenia Bluetooth**

wykonania i nie powinien sprawiać problemów. Pod układy scalone warto zastosować podstawki, które ułatwią uruchomienie układu i późniejszy, ewentualny jego serwis.

Istotne jest odpowiednie dobranie długości anteny zewnętrznej dla modułu Bluetooth. Można ją wykonać z odcinka izolowanego drutu, który wlutowujemy w płytkę moduł BTM-222. Jego długość obliczamy ze wzoru **300/***f***/***n***\****k*, gdzie:

- *f* częstotliwość fali nośnej (2,4 GHz),
- *k* współczynnik skrócenia,
- *n* podział fali.

Przykładowe długości anten ćwierćfalowej, półfalowej i o długości fali wyznaczone

REKLAMA

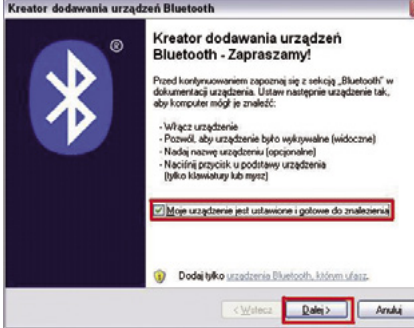

**Rysunek 4. Zaznaczenie gotowości do odnalezienia**

## **Monday de dessente com de 4 Dist**

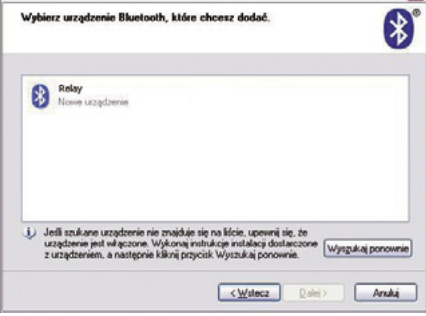

**Rysunek 5. Nazwa modułu na liście nazw odnalezionych urządzeń**

z powyższego wzoru to odpowiednio: 3 cm, 6 cm i 12 cm. Niestety, jest to tylko długość orientacyjna, a dopasowania anteny nie spo-

sób określić bez specjalnych przyrządów pomiarowych. Dlatego warto wykonać antenę dłuższą o około 1 cm i jej długość dobrać eksperymentalnie. Warto przy tym pamiętać, że zasięg popularnych interfejsów Bluetooth, w które są wyposażane komputery PC, wynosi około 15 metrów.

# **Uruchomienie**

Moduł należy zasilać ze źródła napięcia o wartości 12  $V_{\text{DC}}$  i wydajności prądowej rzędu 1 A, ponieważ przy załączeniu wszystkich przekaźników jest z niego pobierany prąd o natężeniu około 800 mA.

Po dołączeniu zasilania należy sprawdzić wartość napięć zasilających. Następnie, po stwierdzeniu ich prawidłowości, odłączyć zasilanie i umieścić w podstawce zaprogramowany mikrokontroler. Podczas programowania należy ustawić fusebity umożliwiające pracę z zewnętrznym rezonatorem kwarcowym o częstotliwości 8 MHz.

Po pierwszym włączeniu zasilania przez około 1 sekundę przytrzymujemy przycisk S1 umieszczony na płytce. Mikrokontroler wykona wówczas procedurę nadania nazwy modułowi Bluetooth (list. 3). Przycisku używamy tylko raz, ponieważ później nazwa zostanie zapisana w nieulotnej pamięci modułu BTM-222.

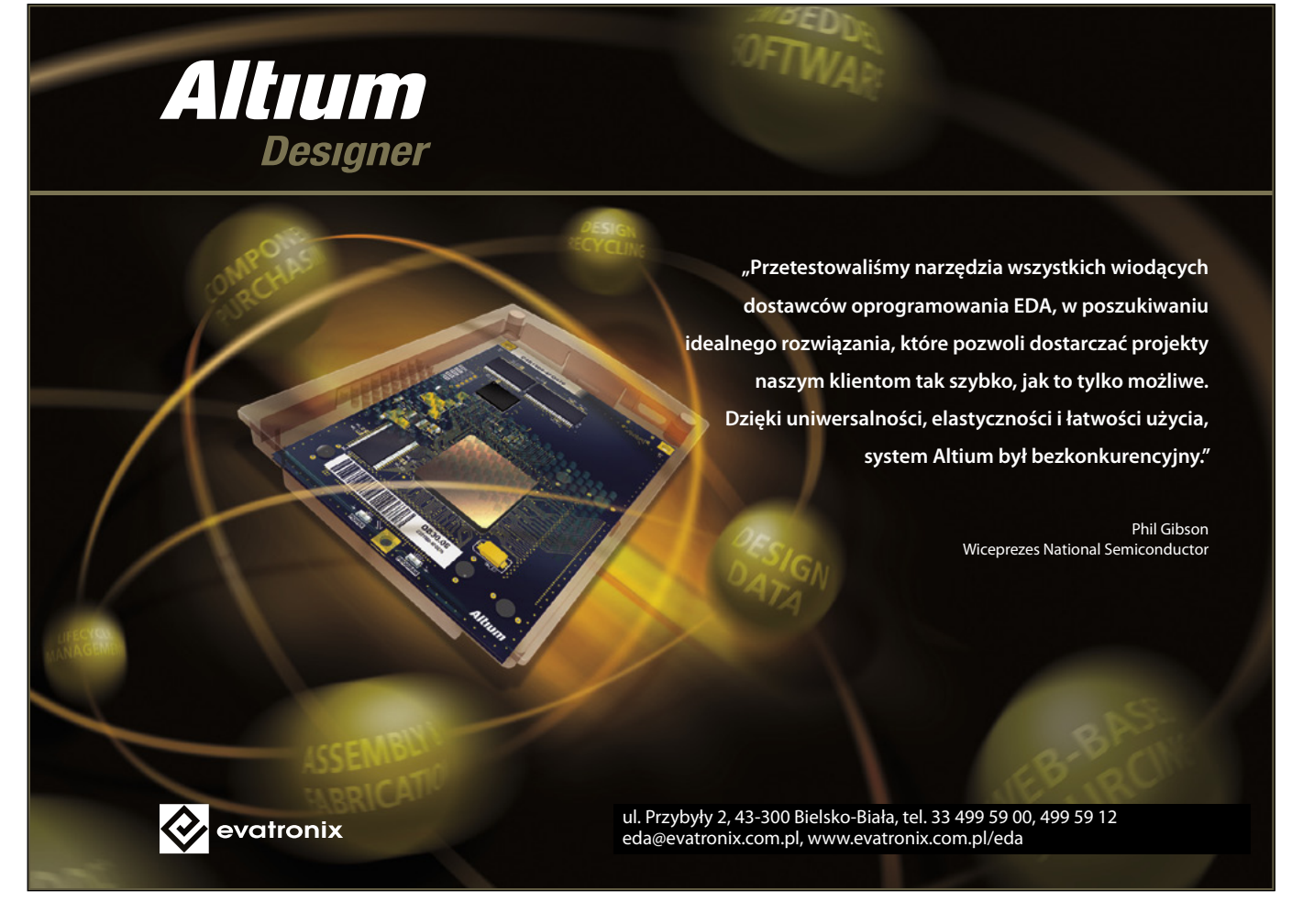

# **PROJEKTY**

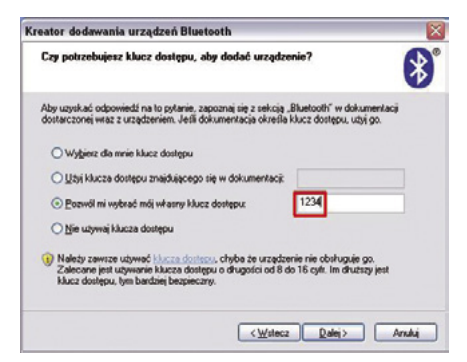

**Rysunek 6. Wpisanie klucza dostępu**

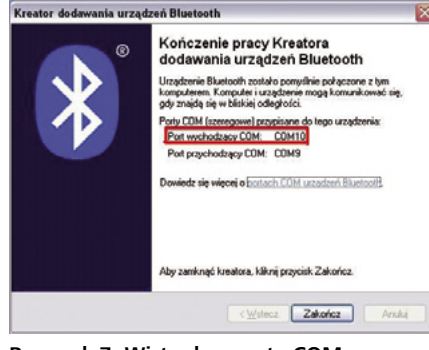

**Rysunek 7. Wirtualne porty COM po sparowaniu modułu**

Kolejnym etapem jest sparowanie modułu przekaźników z komputerem PC, do czego jest niezbędne uruchomienie funkcji jego wyszukiwania. W tym celu wchodzimy w menu *Start* –> *Panel Sterowania* –> *Urządzenia Bluetooth*. Wybieramy opcję "Dodaj" (**rysunek 3**), następnie zaznaczamy, że nasze urządzenie jest gotowe do odnalezienia (rysunek 4) i klikamy "Dalej". Czekamy, aż komputer odnajdzie moduł Bluetooth, co pokazano na **rysunku 5**. Zaznaczamy go, klikamy "Dalej" i oznaczamy opcję z wyborem własnego klucza dostępu do urządzenia. Tu wpisujemy "1234" (ry**sunek 6**).

Gdy proces łączenia urządzeń w parę zakończy się, wyświetlą się dwa nowe, wirtualne porty COM (**rysunek 7**). Program sterujący używa tylko portu wychodzącego, którego numer należy wpisać w jego parametrach.

#### **Aplikacja sterująca**

Przed uruchomieniem programu *Relay Controller* należy zainstalować pakiet firmy *Microsoft* o nazwie *.NET Framework 2.0*. Po uruchomieniu programu wybieramy z listy numer portu COM, który wyświetlił się nam wcześniej (**rysunek 8**) i klikamy przycisk "Połącz" (**rysunek 9**). Jeśli pojawi się komunikat "Połączony", to oznacza, że komputer nawiązał komunikację z modułem.

Okno główne programu przedstawia **rysunek 10**. Rozwijana lista w lewym, górnym rogu okna programu służy do wyboru wirtualnego portu COM, przez który moduł łączy się z komputerem PC. Przycisk służą-

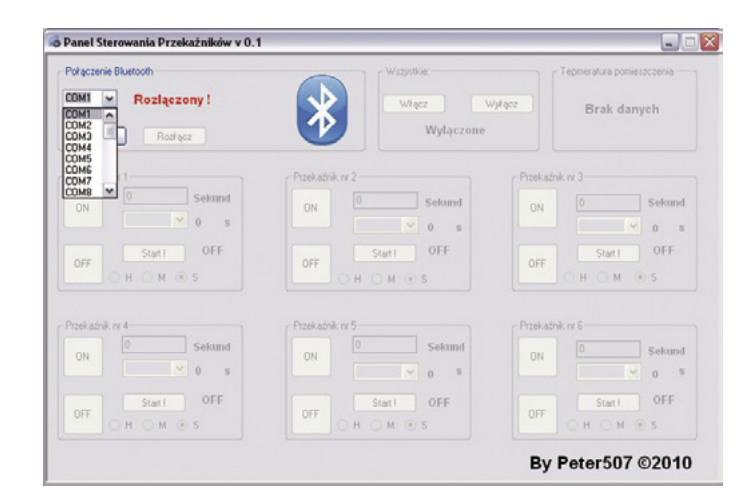

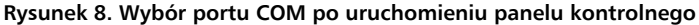

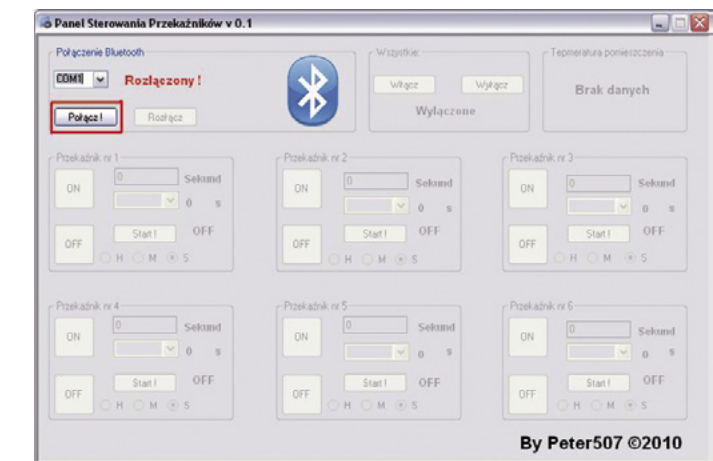

**Rysunek 9. Przycisk łączący z modułem przekaźników**

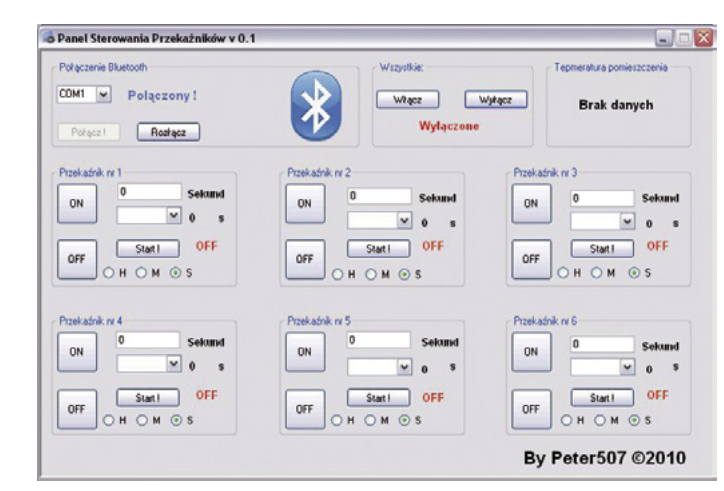

**Rysunek 10. Okno główne wirtualnego panelu kontrolnego**

cy do połączenia umieszczono niżej. Obok niego jest umieszczony przycisk służący do zerwania połączenia. Odpowiednie funkcje wywoływane po naciśnięciu przycisków otwierają lub zamykają wybrany wcześniej z listy port COM oraz powodują zmianę komunikatu "Rozłączony" na "Połączony". W grupie "Temperatura pomieszczenia" jest wynik pomiaru temperatury przesłany przez urządzenie. Jego odświeżanie następuje co 1 sekundę.

Każda grupa o nazwie przekaźnik zawiera niezbędne elementy do niezależnego sterowania każdym z 6 przekaźników. Znajdują się w niej przyciski ON/OFF oraz START, który włącza odmierzanie czasu. W górnym polu należy wpisać czas zwłoki, a następnie wybierać, czy przekaźnik ma zostać włączony, czy wyłączony. Na końcu zaznaczamy, czy wpisany czas został określony w godzinach, minutach czy sekundach. Następnie klikamy na przycisk START. Na ekranie wyświetli się czas pozostały do uruchomienia zaprogramowanej akcji. Te same funkcje możemy zdefiniować dla każdego z dostępnych przekaźników.

> **Piotr Rosenbaum peter507@o2.pl**